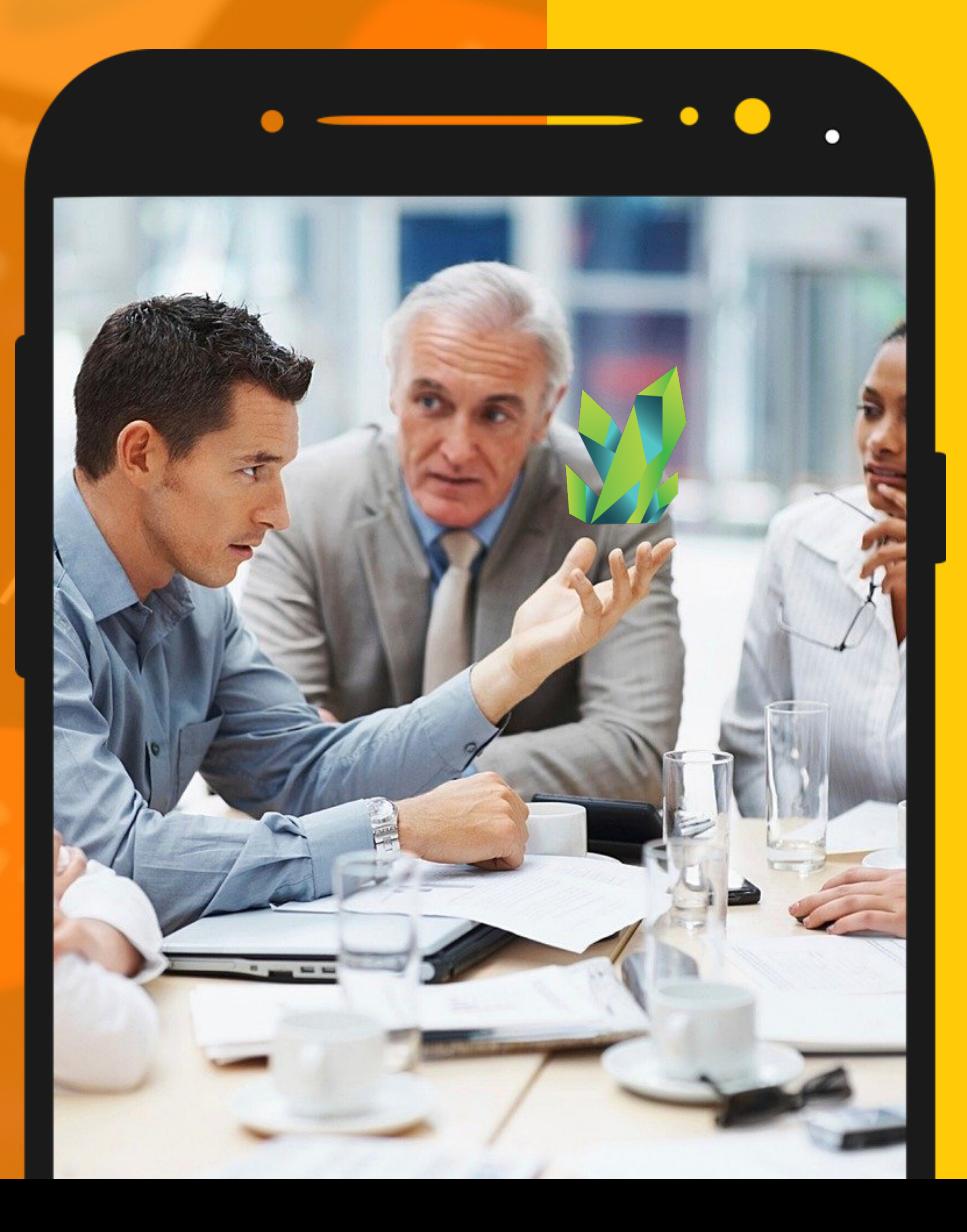

# คู่มือการใช้งาน KRYPTOPIPS

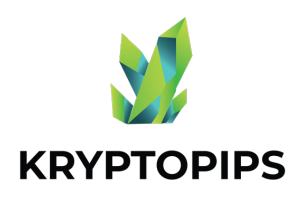

สารบัญ ค ่มื อ

้คู่มือผู้ใช่นี้จะมอบความรู้เกี่ยวกับวิธีการรับ เหรียญ Kryptopips (KTP) และรับรางวัล จากการสะสม (Stake) KTP แบบไม่ซํ าใคร! 3

เชื่อมต่อกับ  $\sf{WALLET}$  $\ddot{\phantom{0}}$ 

วิธีการเชื่อมต่อกับ MetaMask Wallet

#### แลกเปลี'ยนเหรียญ KTP

วิธีการซื้อ-ขาย เหรียญ Kryptopips KTP

#### วิธีการ STAKE เหรียญ

วิธีการสะสม (stake) เหรียญ Kryptopips (KTP)

#### วิธีการ **UNSTAKE** เหรียญ

วิธีการหยุดสะสม (unstake) เหรียญ Kryptopips (KTP)

#### รับผลตอบแทน

วิธีการรับผลตอบแทนจากการสะสมเหรียญ Kryptopips (KTP)

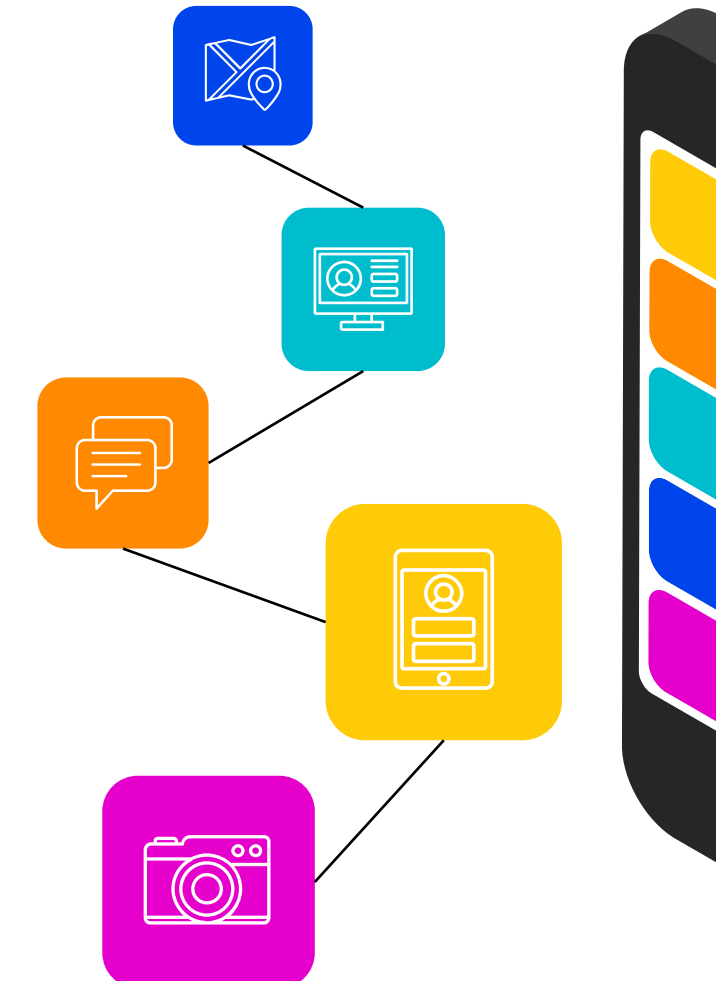

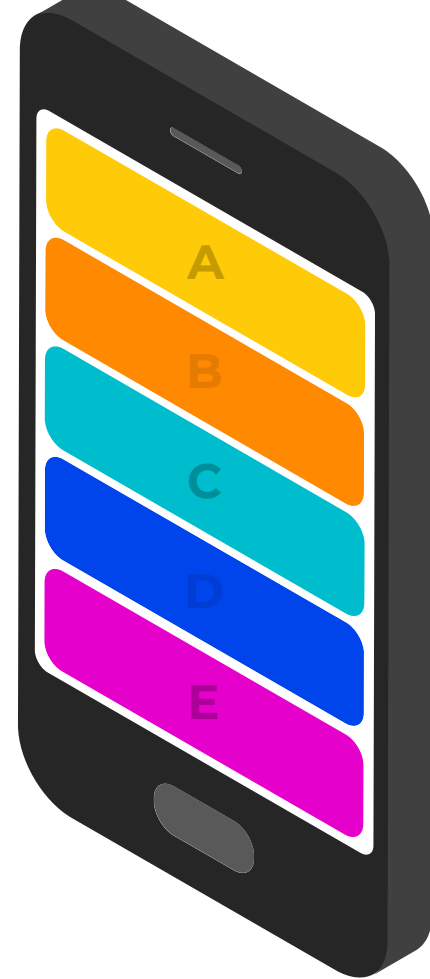

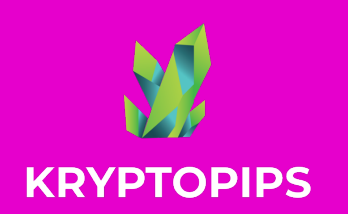

วิธีการ เชื่อมต่อ **METAMASK** 

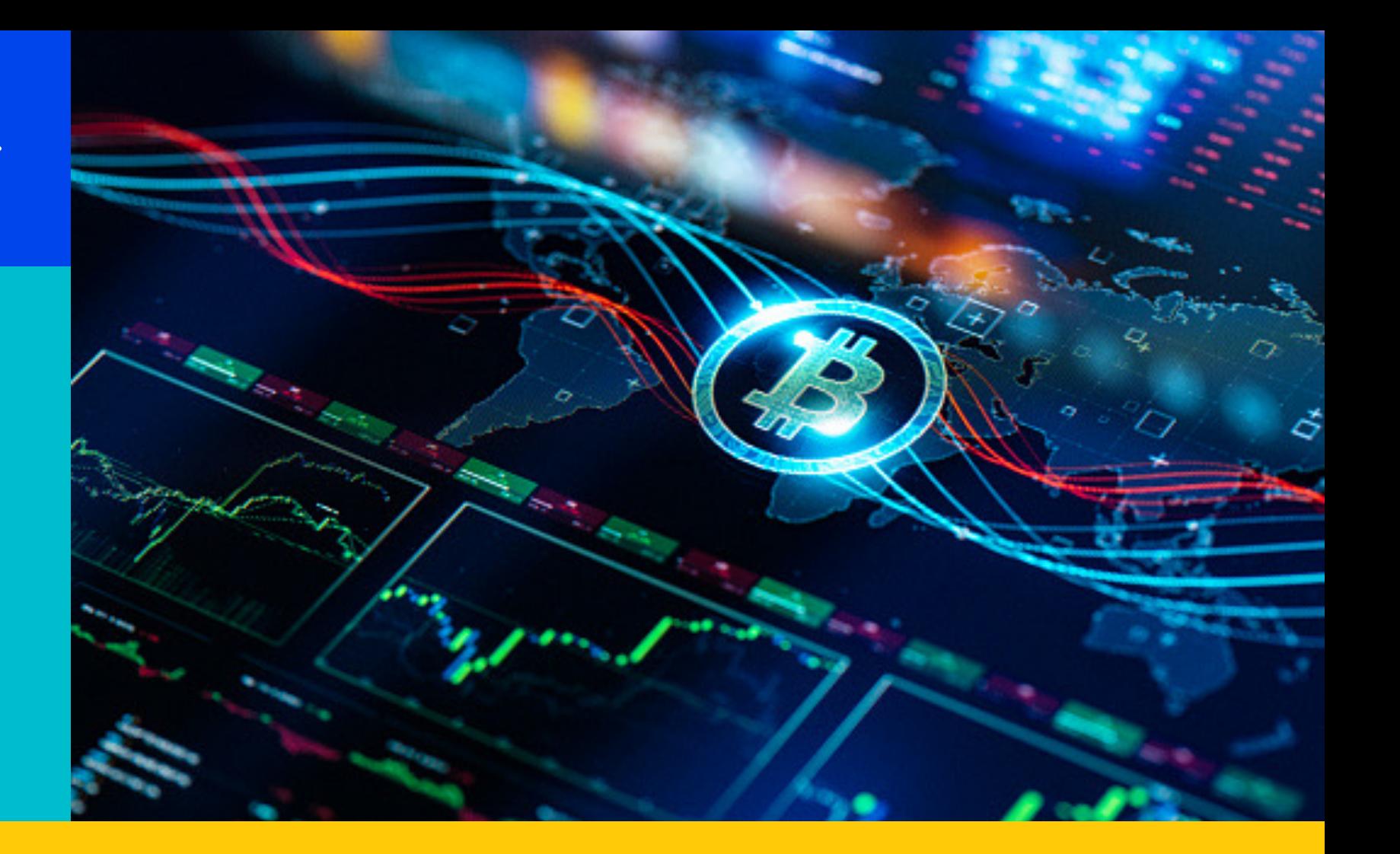

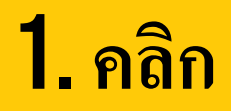

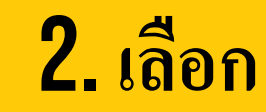

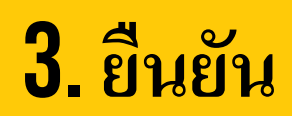

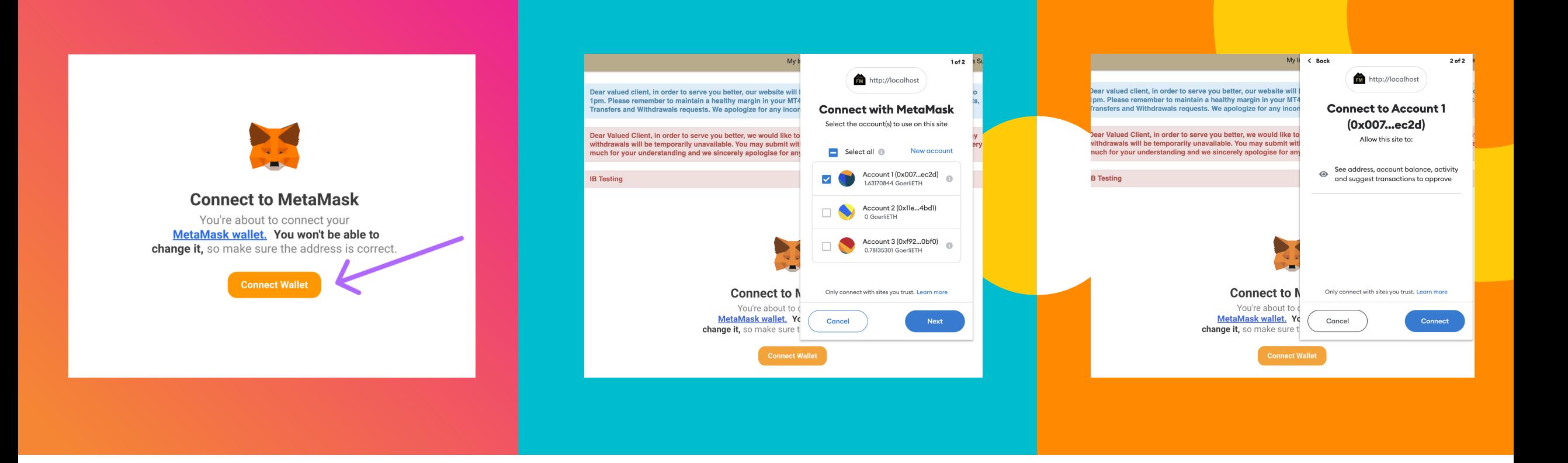

#### 1. **คลิก**Connect

wallet ของคุณ

เ

กลิกที่ปุ่ม "Connect Wallet" เพื่อ

ชื่อมต่อวิดเจ็ตกับบัญชี  $\sf{MetaMask}$ 

2. **เลือก** wallet

เลือก Wallet ที่คุณต้องการเชื่อมต่อกับบัญชีของ เ คุณ จากตัวเลือกที'มีให้

#### **3. ยืนยันการเชื่อมต่อ**

เมื่อคุณเลือกบัญชีแล้ว คลิก "Connect" เพื่อยืนยันการ เ ชื่อมต่อ

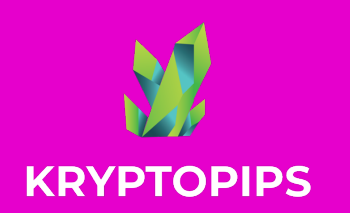

วิธีซื้อ - ขาย

# เหรียญ KRYPTOPIPS (KTP)

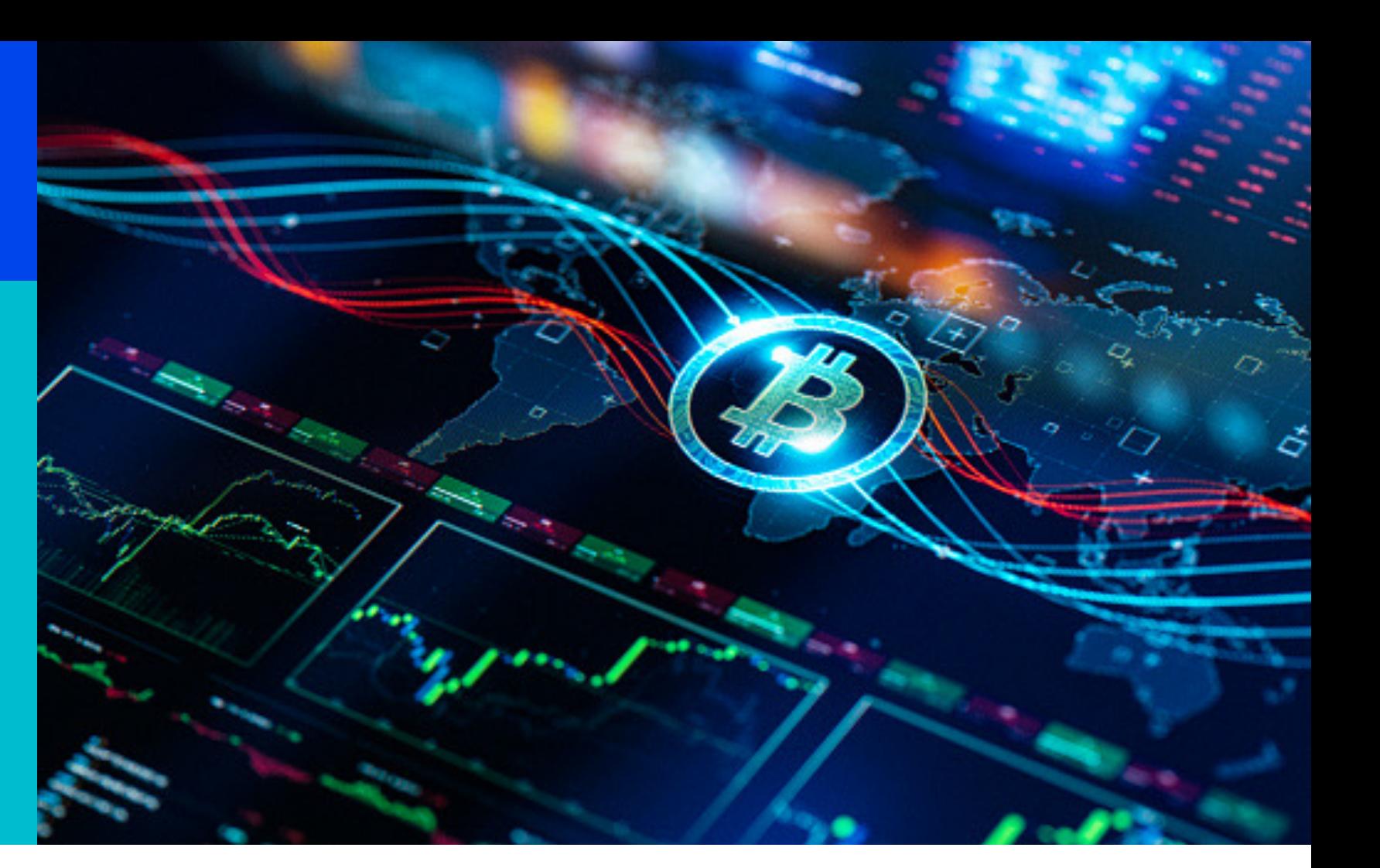

1. ใส่จำนวน

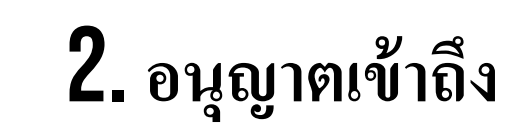

### 3. แลกเปลี่ยน

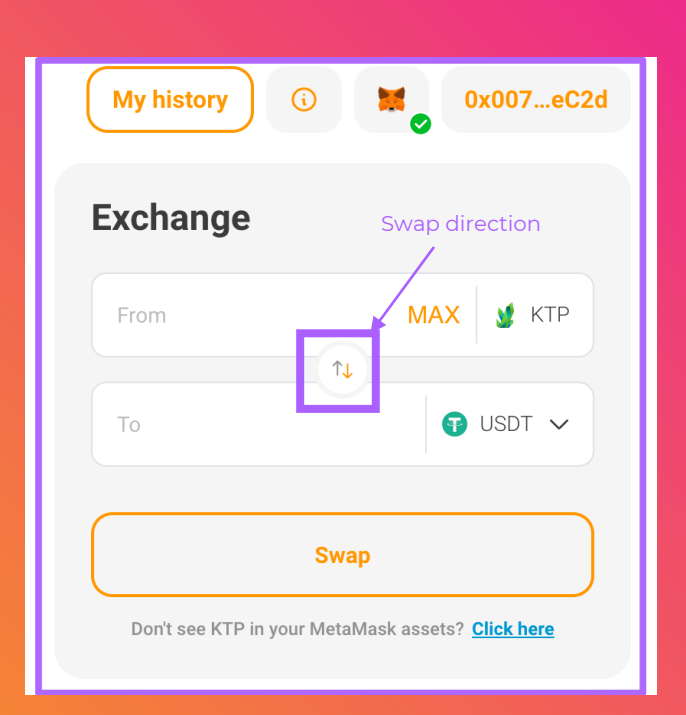

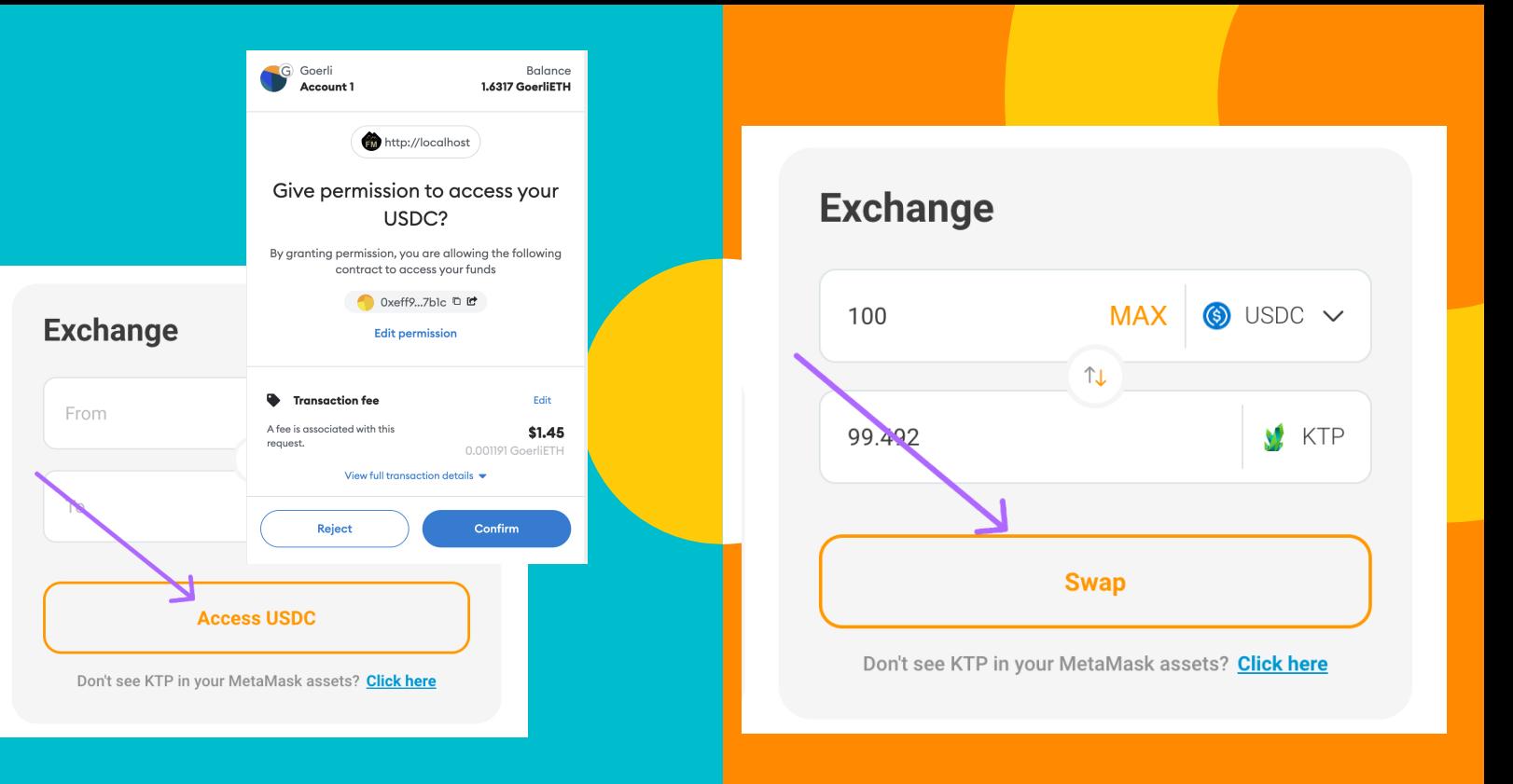

#### 1. **ใส่จํานวนที2ต้องการ**

้เลือกเหรียญที่ต้องการ ใช้สัญลักษณ์ ี ลูกศรตรงกลางเพื่อกำหนดทิศทางการ แลกเปลี่ยน จากนั้นใึสจำนวนที่คุณ l<br>B ต้องการแลกเปลี่ยน

#### 2. **เข้าถึง**เหรียญ

หากนี่เป็นครั้งแรกที่คุณแลกเปลี่ยน , B เหรียญ คุณจะได้รับแจ้งเตือนเพื'อขออนุญาตให้วิด เจ็ตเข้าถึงเหรียญของคุณเพื'อทําการแลกเปลี'ยน

#### 3. **แลกเปลี2ยน** เหรียญ

้เมื่อได้ยืนยันการเข้าถึงแล้ว ให้คุณคลิกที่ ี่ ปุ่ม Swap เพื่อยืนยันการทำธุรกรรม ี แลกเปลี่ยนเหรียญ

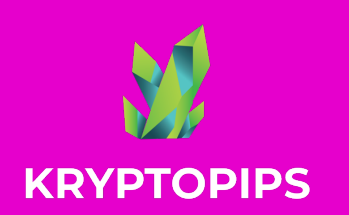

สะสม (Stake) เหรียญ KTP เพื\$อรับรางวัล

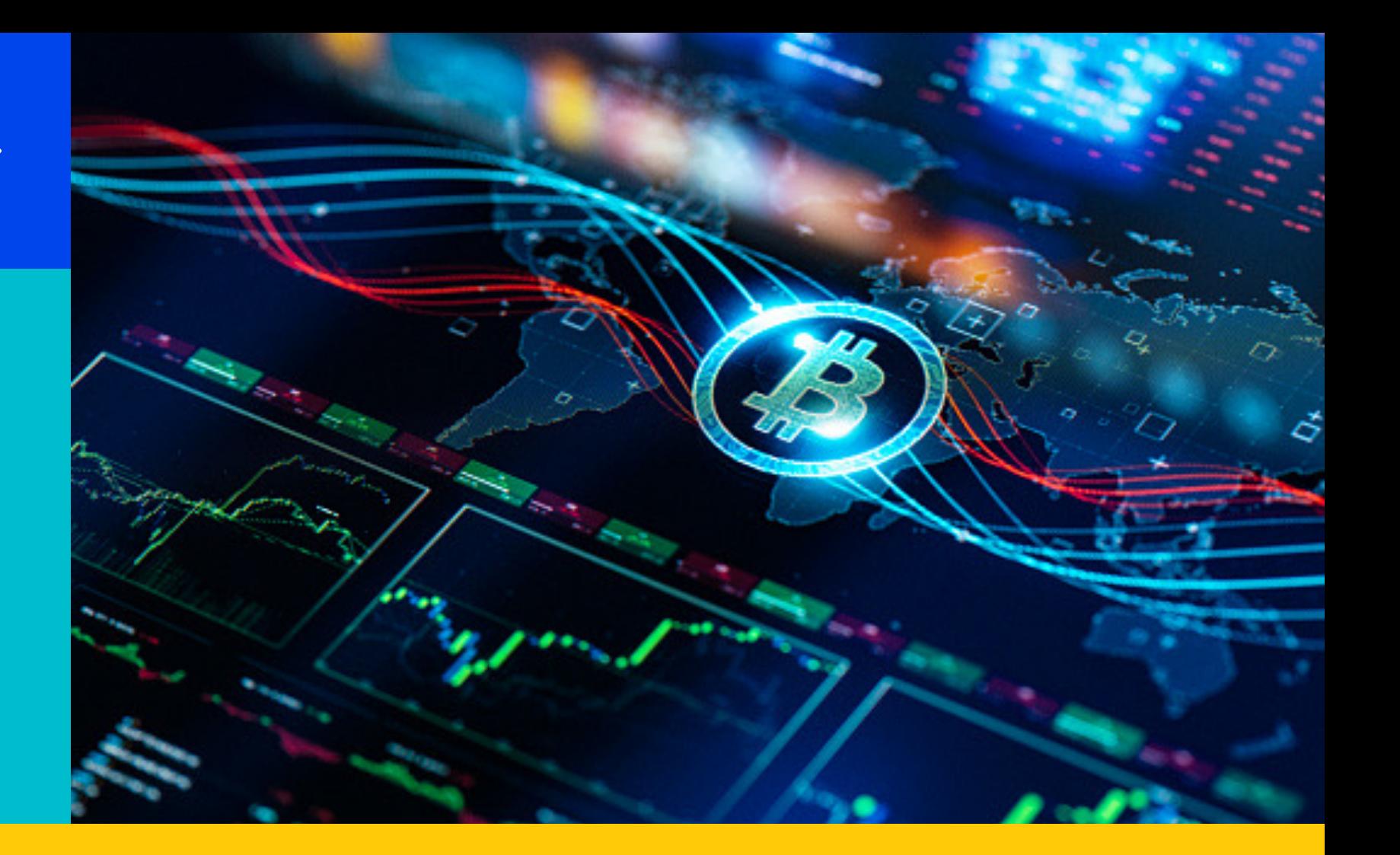

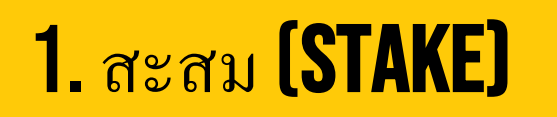

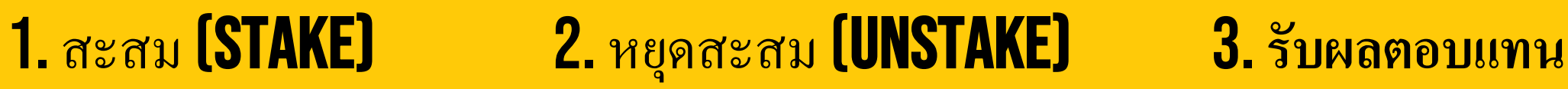

#### วิธีการสะสม (STAKE) เหรียญ KRYPTOPIPS (KTP)

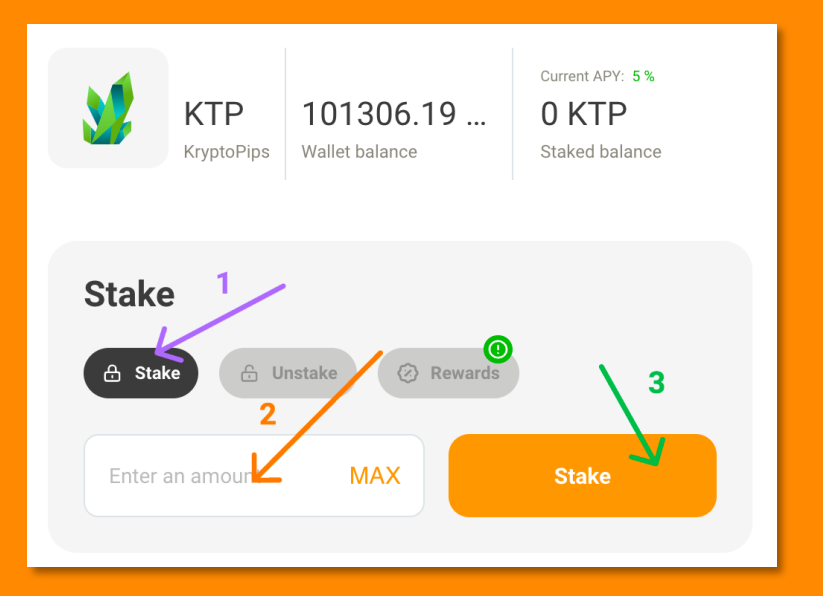

**KRYPTOPIPS** 

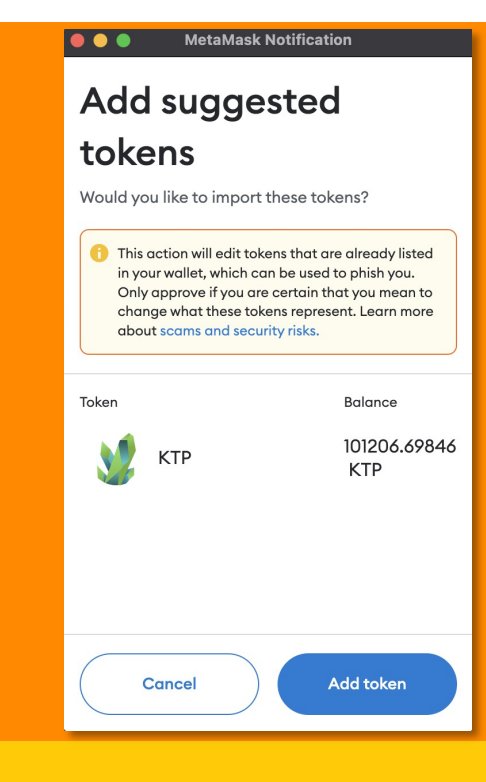

### สะสมเหรียญ (Stake)

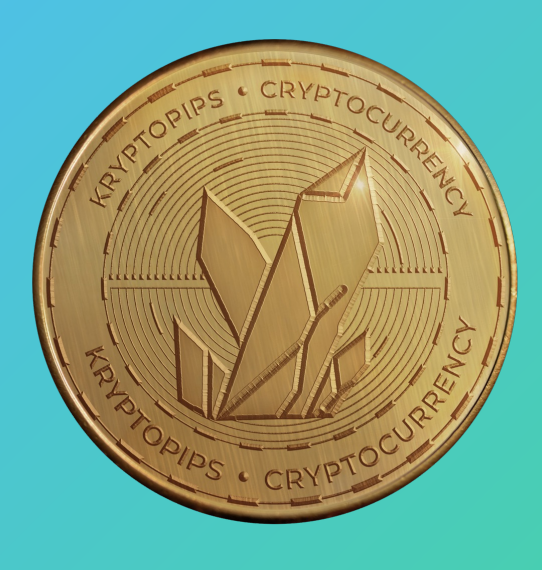

้ ในโมดูลการ Stake, เปิดแท็บ "Stake", ป้อน<br>จำนวนและคลิก "Stake"

่ หากเป็นการ Stake ครั้งแรก คุณจะได้รับการ<br>2. แจ้งเตือนเพื่อขอการอนุญาตให้ใช้เหรียญ KTP

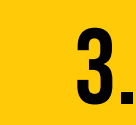

วิคเจ็ตจะแจ้งให้คุณเพิ่มเหรียญ  $\mathsf{KTP}\,$ ใน MetaMask เพื่อให้สามารถมองเห็น เหรียญใน MetaMask Wallet ได้

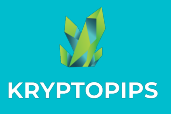

#### วิธีหยุดสะสม (unStake) เหรียญ Kryptopips(KTP)

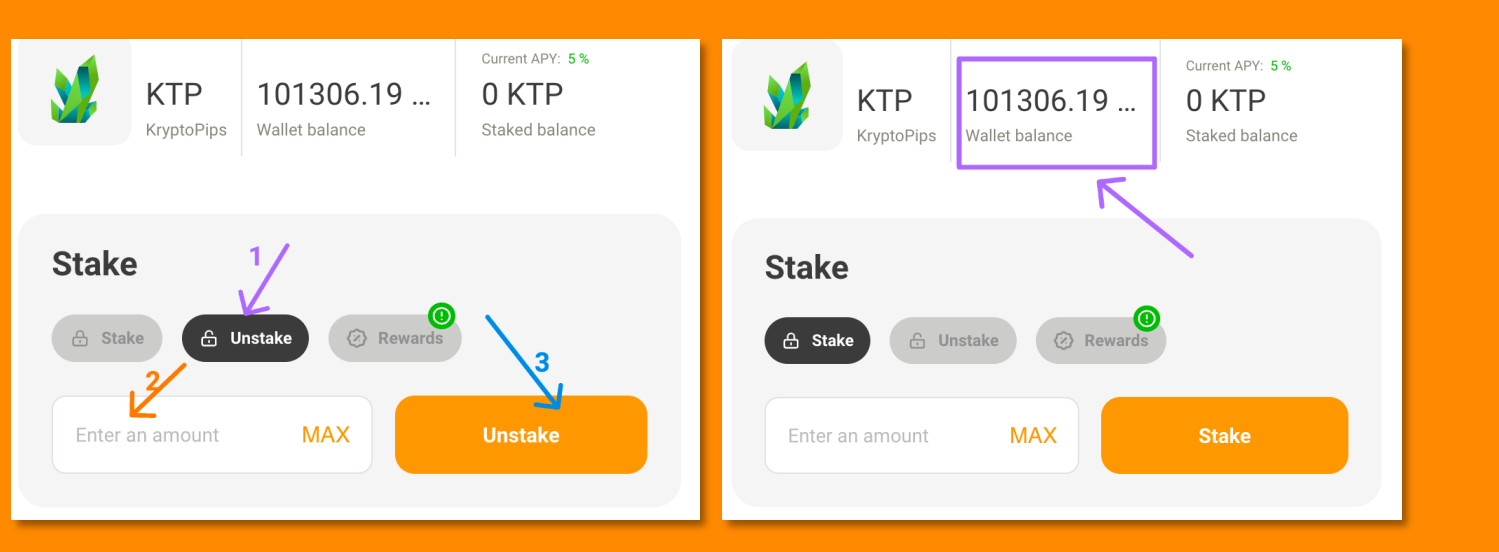

### หยุดสะสมเหรียญ (Unstake)

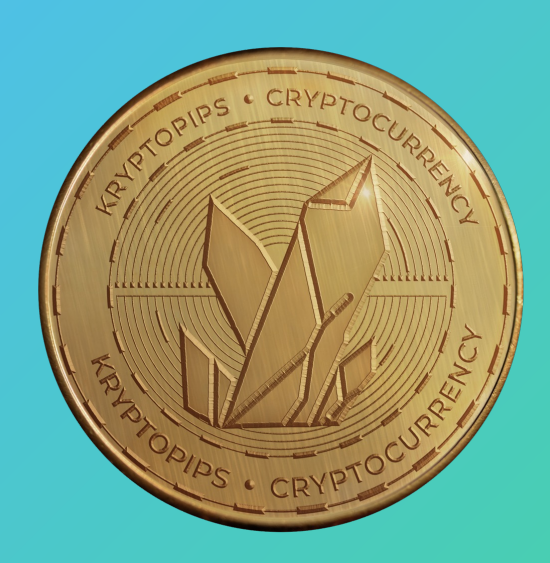

ในโมดูลการ Stake เปิดแท็บ "Unstake" ื: ์ เพื่อเข้าถึงฟังก์ชันการหยุดสะสมเหรียญ

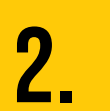

 $\sum$ ุ์ ป้อนจำนวนเหรียญที่คุณต้องการ Unstake<br> $\sum$ ุ หรือกด "MAX" เพื่อ Unstake ทั้งหม ั<mark>้งหมด</mark>

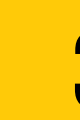

 $\bf{3.}$  กลิกที่ปุ่ม "Unstake" และยืนยันธุรกรรม

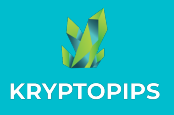

#### วิธีรับผลตอบแทน (REWARDS) จากการ STAKE KTP

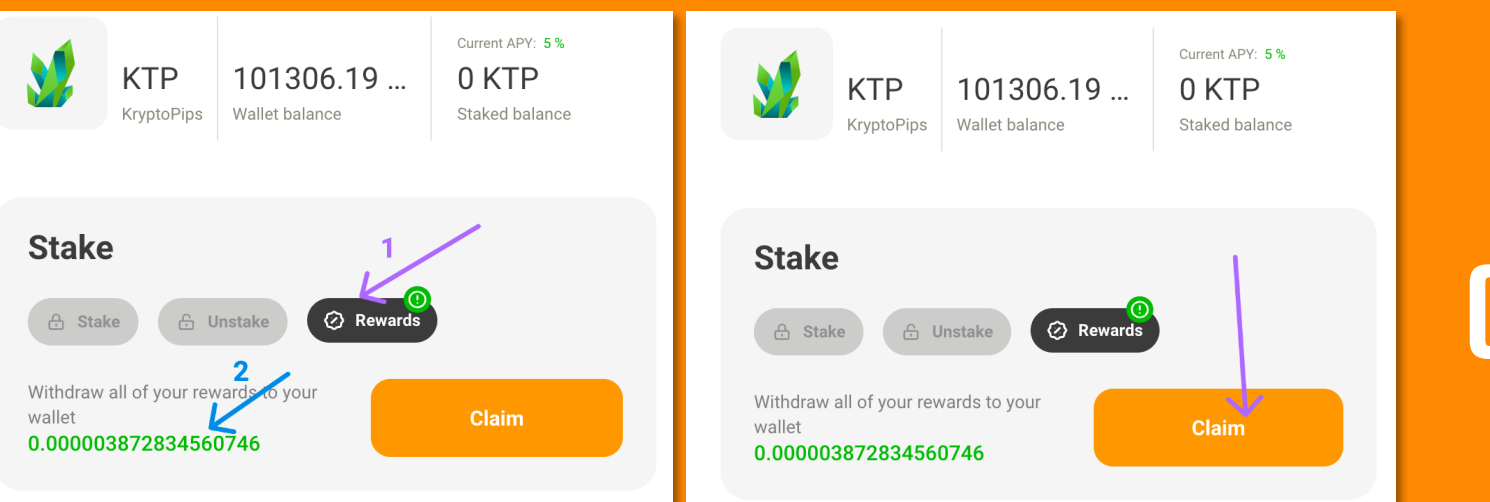

## **รับรางวัล** (Rewards)

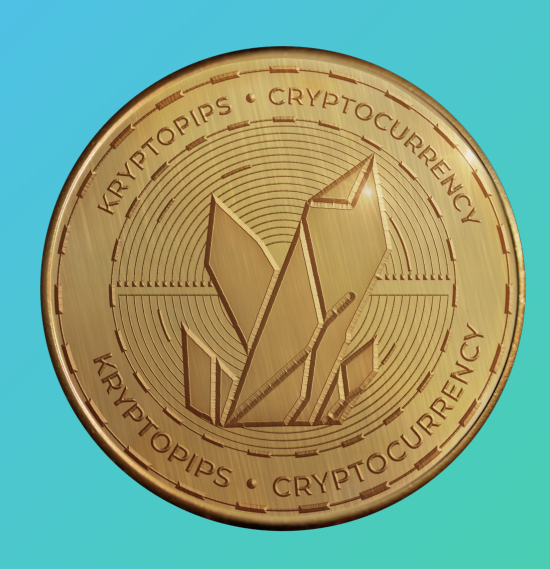

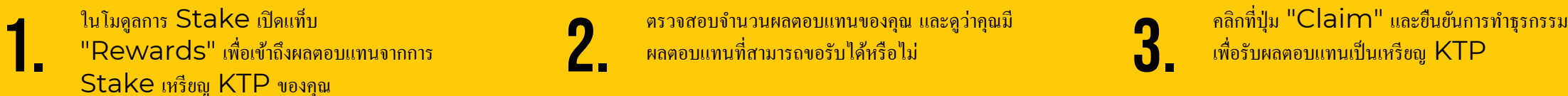

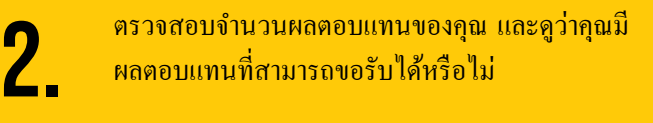

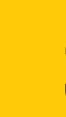

# ขอขอบคุณ

KryptoPips The world's first multi-broker rewards coin

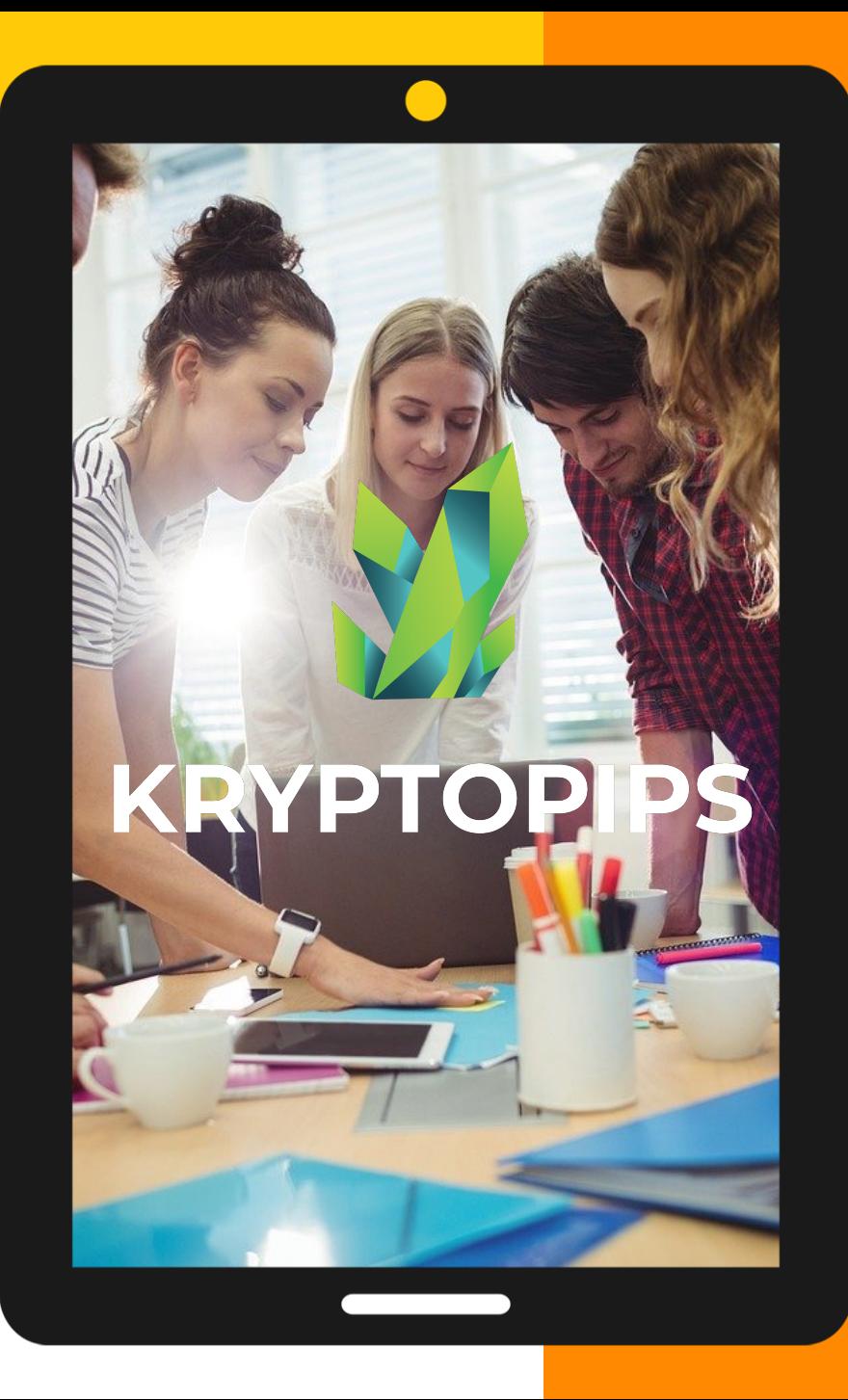